# **Desenvolvimento de um Sistema de Avaliação 360 para empresas com times de desenvolvimento**

## **André Seiji Goto <sup>1</sup> , André M. Silva<sup>1</sup>**

<sup>1</sup>Centro Universitário Campo Limpo Paulista (UNIFACCAMP) Jardim América – CEP 13231-230, Campo Limpo Paulista – SP – Brasil

andreseijigoto@gmail.com, andre@faccamp.br

*Abstract. This paper proposes the development of a 360º evaluation system. Users can be previously registered in the system and indicated which team they belong to, thus being able to carry out periodic assessments on other team members anonymously. The system generates reports to the team leaders, where it is possible to see the evolution or regression of the team members, and what are the strengths and the points to improve of each one.*

*Resumo. Este trabalho propõe o desenvolvimento de um sistema de avaliação 360. Os usuários podem ser previamente cadastrados no sistema e indicados a qual equipe pertencem, podendo então realizar avaliações periódicas sobre os outros integrantes da equipe de forma anônima. O sistema gera relatórios aos líderes de equipe, onde é possível ver a evolução ou regressão dos membros da equipe, e quais os pontos fortes e a serem melhorados de cada um.*

#### **1. Introdução**

A motivação deste trabalho é desenvolver um sistema de avaliação 360 que contribua com o trabalho de profissionais psicólogos e de recursos humanos, na avaliação de colaboradores em relação ao perfil de trabalho e comportamento do mesmo em equipe, bem como pontos fortes e a serem melhorados de cada um e da equipe como um todo.

Este trabalho tem como objetivo o desenvolvimento de um sistema web em SPA (*Single Page Application*) focado na *user experience* (experiência do usuário), voltado para uso de empresas que tenham equipes de desenvolvimento. O sistema irá coletar os dados preenchidos por seus usuários e, em cima destes, gerar uma linha histórica de acontecimentos. Isso permitirá que os administradores, tenham um acompanhamento sobre a evolução de cada profissional e da equipe como um todo.

#### **2. Objetivos e Metodologia**

Para armazenamento dos dados será utilizado o Firebase (2011), uma plataforma atualmente desenvolvida pela Google que provê diversos serviços para desenvolvimento de aplicações web e mobile, dos quais serão utilizados o banco de dados, o serviço de autenticação e as API's (*Application Programming Interface*).

Os requisitos para este trabalho de desenvolvimento foram coletados do site do Instituto Brasileiro de Coaching (IBC) e nas plataformas existentes Impulse Up (2020), Menvie (2020) e Ship Competency (2020). Tais plataformas promovem informações sobre este tipo de avaliação, como pontos analisados e os dados gerados sobre.

Como validação dos resultados, o sistema será inserido em um contexto real, onde especialistas das áreas de psicologia e recursos humanos colocarão em prova o sistema. Através desta interação são esperadas conclusões e observações sobre a eficiência e utilidade real da proposta.

### **3. Desenvolvimento**

Para o desenvolvimento do sistema a linguagem utilizada é o JavaScript com uso do Framework Vue, framework incremental em SPA (*Single Page Application*), ou seja, uma aplicação que é executada em uma página única.

Para o desenvolvimento deste trabalho foram utilizadas as seguintes ferramentas de apoio:

- Visual Studio: editor de texto utilizado na geração da base de código da aplicação;
- Firebase: plataforma de desenvolvimento mobile e web pertencente a Google, com diversos serviços, dos quais serão utilizados as API's e o banco de cados;
- Vue JS: biblioteca JavaScript utilizada para construção de interfaces de usuário baseadas em componentes;
- Bulma: framework visual compatível com linguagens web;
- Adobe Photoshop CC 2020: editor de imagens;
- Git: sistema distribuído de controle de versão de software.
- HTML, CSS e JavaScript: para desenvolvimento e estilização dos componentes

Durante a fase inicial do projeto, diversos *sites* com a mesma proposta de avaliação 360 foram utilizados com o objetivo de arquitetar uma plataforma nova e diferente das atuais, focada especialmente na experiência do usuário, com maior facilidade de entendimento através menus intuitivos e visual amigável.

Nesta fase, sobre o funcionamento do sistema, foi definido que todos os resultados das avaliações serão anônimos com apontamento de índices e comentários se existirem, seja de algum membro específico ou sobre o grupo como um todo, afim de resguardar a segurança e a individualidade de cada participante.

Sobre os usuários, foi definido também que serão três perfis para cadastro no sistema, sendo estes os perfis de usuário, líderes e administradores, cada um com seus níveis de acesso e responsabilidades sobre o sistema.

Foi definido também que os usuários são livres para fazer o próprio cadastro necessitando apenas informar o nome, telefone, e-mail e senha de preferência. Os demais dados pessoais podem ser preenchidos posteriormente e os demais, pelos administradores.

Para os resultados, foram levantados 4 perfis. O de transformador os colaboradores com alto potencial, o evolutivo rápido para aqueles com médio a alto potencial, o evolutivo lento para aqueles com potencial baixo a médio com restrições e o não evolutivo para aqueles que não se encaixarem dentro do esperado.

A figura 1 ilustra o diagrama de caso de uso que descreve as principais funcionalidades e os atores do sistema desenvolvido neste projeto, demonstrando os diferentes níveis de acesso e a interação dos usuários em cima de um fluxo de avaliação.

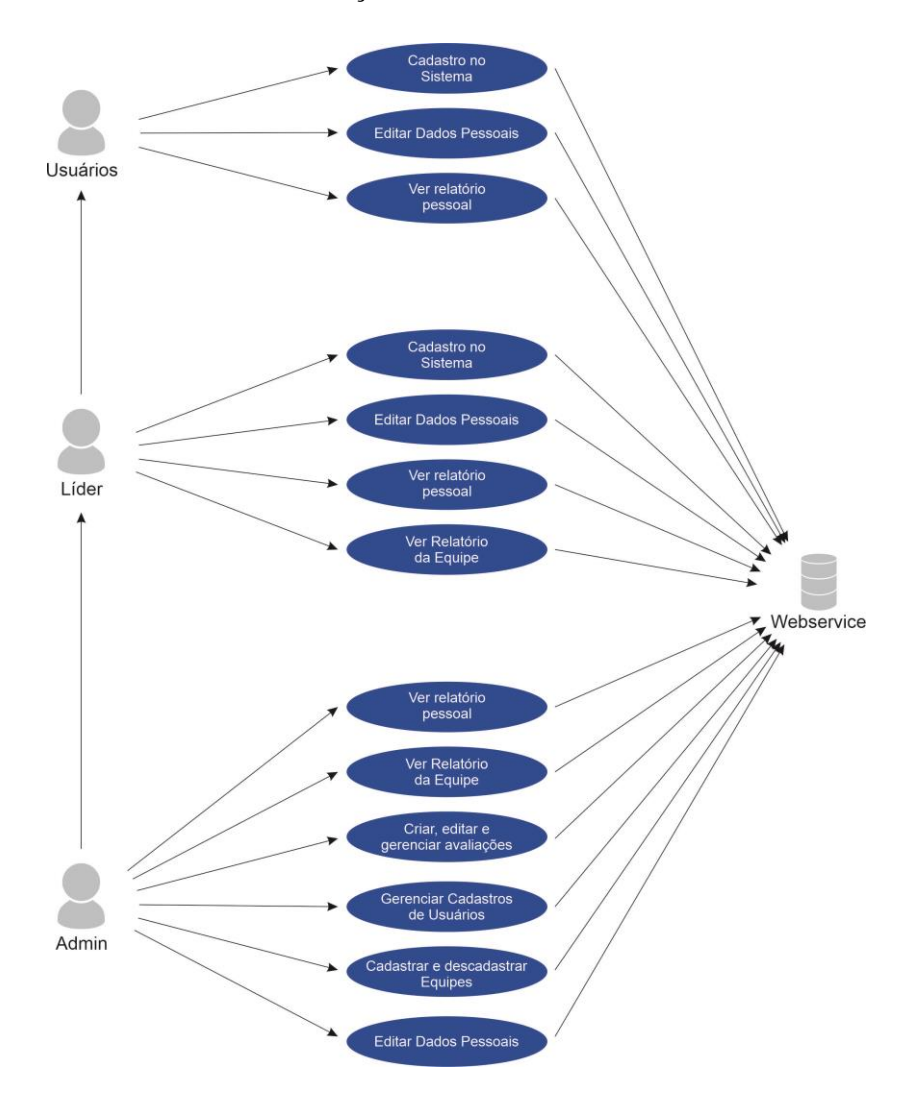

**Figura 1. Diagrama de Caso de Uso** 

#### **3.1. Resultados**

Uma vez que o cadastro tenha sido feito pelo próprio usuário, o sistema irá avisar aos administradores a necessidade de aprovação dos perfis, bem como a alteração de acesso. Após todos os usuários serão livres para utilizar o sistema dentro de suas limitações.

Os administradores irão cadastrar as equipes, onde informarão o nome que será adotado na equipe, quais usuário será o líder desta e quem são os membros que atuarão nesta. Vale ressaltar que os usuários podem participar de diversas equipes simultaneamente, como líderes ou administradores, desde que elegíveis para isso.

Uma vez que exista uma equipe cadastrada, as avaliações poderão ser montadas. É necessário escolher uma equipe, o período avaliado, as datas de início e de fim, e a recorrência, se esta existir, podendo ser automática, manual, com quantidade limitada ou não. Após, os membros da equipe deverão realizar as avaliações e, uma vez que o período tenha se encerrado, ou que todos os membros tenham realizado suas avaliações, os envolvidos terão acesso aos resultados em seus perfis.

Os profissionais e os líderes terão acesso aos resultados das avaliações pessoais que já ocorreram, com todos os *feedbacks* e índices recebidos no período. Também terá acesso à avaliação em pendência, se esta existir e estiver passível de preenchimento.

Os administradores terão os acessos dos outros usuários, acrescido dos resultados por equipe, além de serem os únicos que poderão editar e desativar usuários, cadastrar, editar e excluir equipes e avaliações, caso estas ações sejam possíveis naquele momento.

A figura 2 se refere à tela de resultado da avaliação pessoal sendo ela dividida em:

- Gráfico a avaliação em formato *donnut* dividido nas pontuações recebidas
- Tabela de avaliações e comentários realizados
- Menu de seleção para ver resultados de outros períodos
- Informativo de avaliação pendente de preenchimento

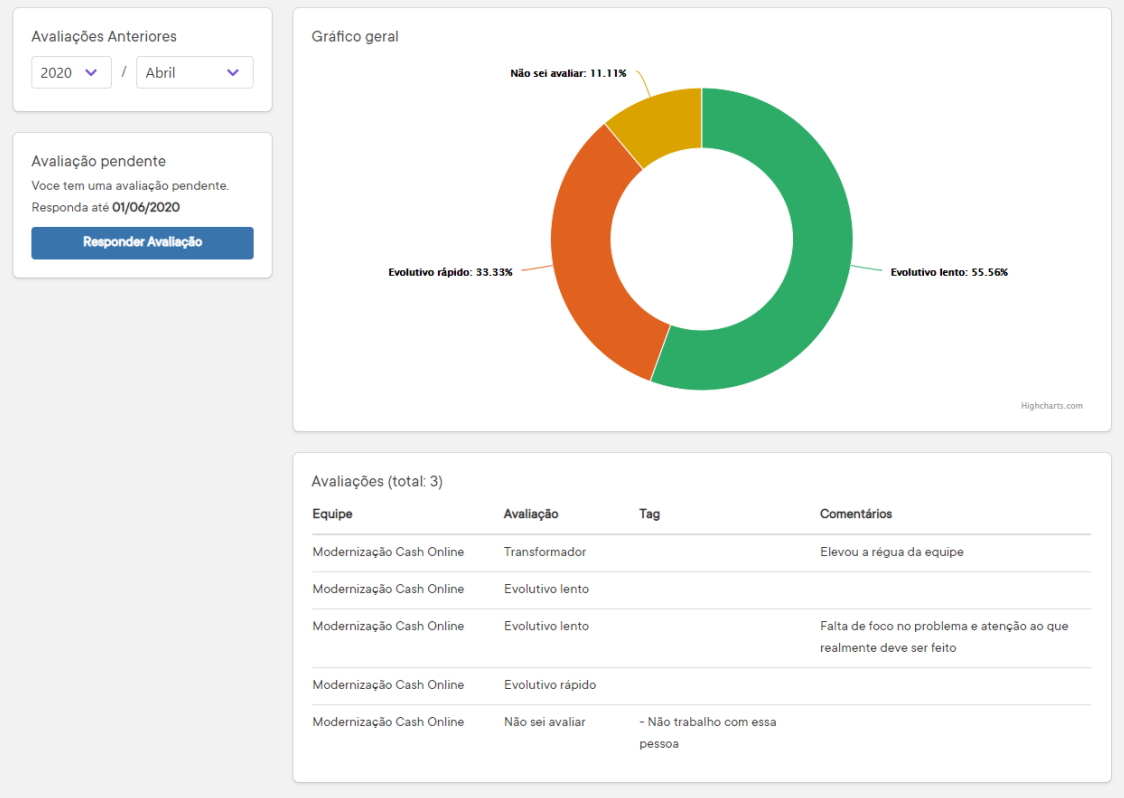

**Figura 2. Tela de resultados de avaliações**

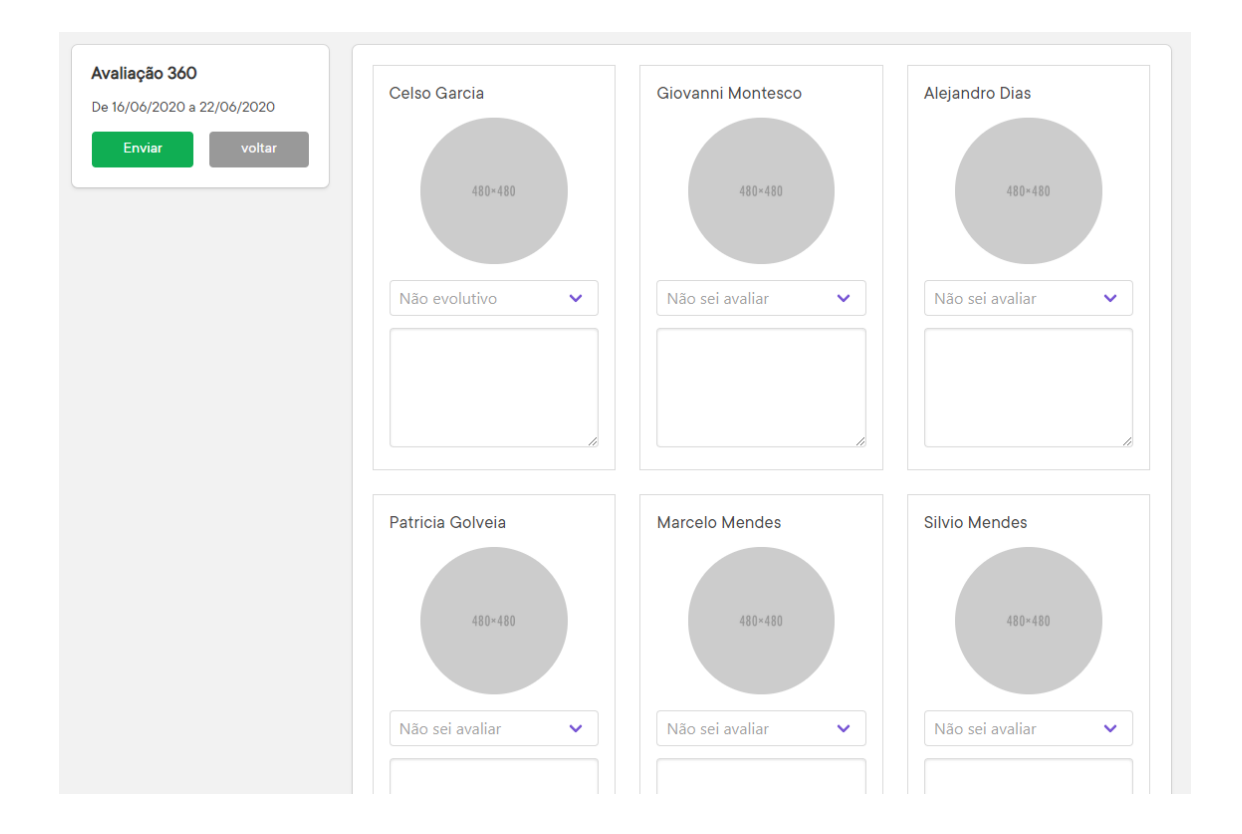

A figura 3 se refere a tela de avaliação a ser preenchida pela equipe, contendo todos os membros e uma avaliação rápida com comentários para cada um.

**Figura 3. Tela de avaliação** 

Uma vez que o usuário acesse o sistema, o mesmo verificará a data e se existe avaliação para aquele dia, e se houver o sistema informa ao usuário sobre a avaliação pendente. Os dados são enviados ao servidor na ação do botão enviar, onde serão separados ordenadamente pelo id dos membros avaliados. Logo após a informação é inserida em um repositório com marcação referente ao id da avaliação de referência. Todos as demais avaliações do mesmo fluxo são acrescentadas a este repositório.

Para todos os efeitos, as avaliações são armazenadas sem a marcação de quem a fez e, uma vez que um usuário faça sua avaliação, no repositório da avaliação será acrescentado seu id na sessão de usuários que já finalizaram a avaliação. Desta forma, na próxima vez que o usuário acessar o sistema, este saberá que a avaliação já foi preenchida e não solicitará o preenchimento novamente.

Ao final do prazo estipulado na criação da avaliação, ou quando todos os membros preencherem suas avaliações, o sistema liberará automaticamente o resultado, podendo ser acessada por todos os usuários participantes em sua home.

Caso o período acabe e fique faltando alguma avaliação de outros membros, o sistema liberará o resultado ainda assim. Para este caso, caso a quantidade de membros que responderam seja inferior a 5, o sistema considerará que as faltantes sejam "não sei responder". Medidas como estas visam preservar a identidade de quem já respondeu evitando dados inconsistentes.

### **3.2. Problemas enfrentados**

O maior problema no desenvolvimento do sistema foi fazer a arquitetura de dados em um banco de dados NoSQL, ao invés do clássico relacional. Tal dificuldade só foi resolvida quando após a implementação de dados salvos em espelhos, estes sendo salvos em mais de uma tabela de modo estratégico para facilitar o resgate destes. Isso resultou em buscas mais rápidas sem muitas complexidades e cruzamentos entre diferentes tabelas, mas houve a necessidade de implementação de um fluxo de armazenamento mais complexo, uma vez que os mesmos dados são salvos em diversos pontos do banco. Levantando os custos benefícios desta implementação, houve um ganho de desempenho e menor complexidade para resgate dos dados em comparação a forma escolhida anteriormente, que era mais similar ao modelo clássico relacional.

Ao fazer a medição de tempo de processamento levantou-se que a leitura no modelo relacional demorava em média 0.1 a 0.2 décimos de segundo por requisição complexa, o que em algumas telas atingiria facilmente um *delay* de 2 a 3 segundos. No modelo atual, cada requisição complexa tem seu *delay* em 0.35 décimos de segundo, um tempo maior, mas com menor quantidade de requisições.

# **4. Conclusão**

Estre trabalho permitiu um contato aprofundado com o desenvolvimento de sistema para web. Desenvolver o sistema com essas ferramentas, foi bem desafiador no contexto como um todo, porém permitiu em um curto prazo conhecer algumas das melhores práticas de desenvolvimento e uma exploração aprofundada dos recursos das ferramentas. Este projeto permitiu também realizar aplicações de algumas matérias aplicadas no curso, tais como, levantamento de requisitos, projeto de banco de dados, complexidade algorítmica e programação orientada a objetos.

Vale ressaltar que o trabalho proporcionou evidenciar pontos a serem agregados a este projeto futuramente, tais como a criação de uma aplicação mobile, integração com redes sociais para resgate de dados e pré cadastros, e novas *features* para o sistema em si, como geração de relatórios em pdf e um sistema de avisos por e-mail sobre avaliações pendentes. Desenvolver este sistema foi muito gratificante e serviu de motivação para todo o aprendizado adquirido neste trabalho.

# **Referência Bibliográfica**

- IBC Coaching (2020). Site oficial do Instituto Brasileiro de Coaching [on-line]. Disponível em "https://www.ibccoaching.com.br/". Acessado em 13 de março de 2020.
- Menvie (2020). Plataforma e informativo sobre avaliação 360 [on-line]. Disponível em "https://menvie.com.br". Acessado em 13 de março de 2020.
- Impulse UP (2020). Plataforma e informativo sobre avaliação 360 [on-line]. Disponível em "https://www.impulseup.com". Acessado em 13 de março de 2020.
- Ship Competency (2020). Plataforma e informativo sobre avaliação 360 [on-line]. Disponível em "https://www.shipcompetency.com/". Acessado em 13 de março de 2020.
- Visual Studio Code (2020). Plataforma de edição de textos e de código [online]. Disponível em "https://code.visualstudio.com/". Acessado em 20 de março de 2020.
- Firebase (2011). Site e documentação oficial da plataforma de desenvolvimento [on-line]. Disponível em "https://firebase.google.com/". Acessado em 20 de março de 2020.
- Bulma Framework (2020). Site oficial e documentação do framework visual [on-line]. Disponível em "https://bulma.io". Acessado em 23 de março de 2020.
- Vue (2020). Site oficial e documentação em ingldo framework [on-line]. Disponível em "https://vuejs.org". Acessado em 22 de março de 2020.